# **Objectives**

- In this session, you will learn to:
	- Identify the major personal computer operating systems.
	- Identify the primary components of the Windows user interface.
	- Identify the primary tools and functions used in Windows file system management.
	- Identify Windows system management tools.

# **Personal Computer Operating Systems**

Operating System (OS): Provide consistent environment for other software to execute commands. The OS gives users an interface with the computer so they can send commands (input) and receive results (output).

# Roles of an Operating Systems

- Control hardware access.
- Manage files and folders.
- Provide user interface.
- Manage applications.
- The commonly used operating system on a personal computer are:
	- Microsoft Windows
	- Unix
	- Linux
	- Apple Macintosh Operating Systems

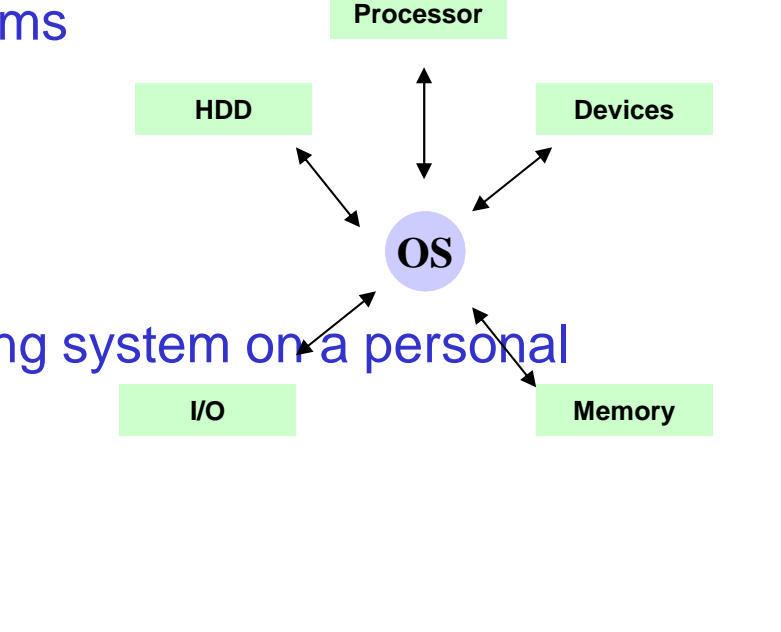

# **Microsoft Windows**

- Microsoft Windows:
	- Is the most popular desktop and server OS
	- Provides graphical user interface (GUI)
	- Supports wide range of application and devices
	- Requires a minimum 32-bit memory for processing
	- Provides native networking support
	- Supports a large suite of built-in applications and accessories
	- Often comes preinstalled on many PCs sold commercially

# **Microsoft Windows Versions**

- Microsoft Windows comes in several different versions, such as:
	- Windows Vista
	- Windows XP
	- Windows Server 2003
	- Windows 2000
	- Windows 9x and Me
	- Windows NT
	- Older Windows Desktop Operating System

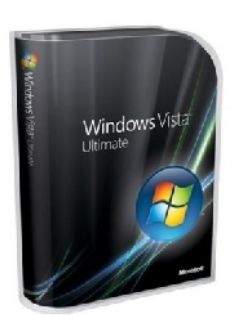

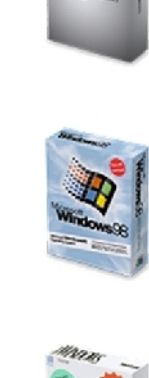

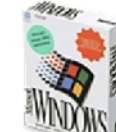

## **Unix**

- UNIX:
	- Systems share a kernel/shell architecture
	- Is portable to different hardware platforms
	- Incorporates built-in multitasking, multiuser, built-in networking, and a robust development platform

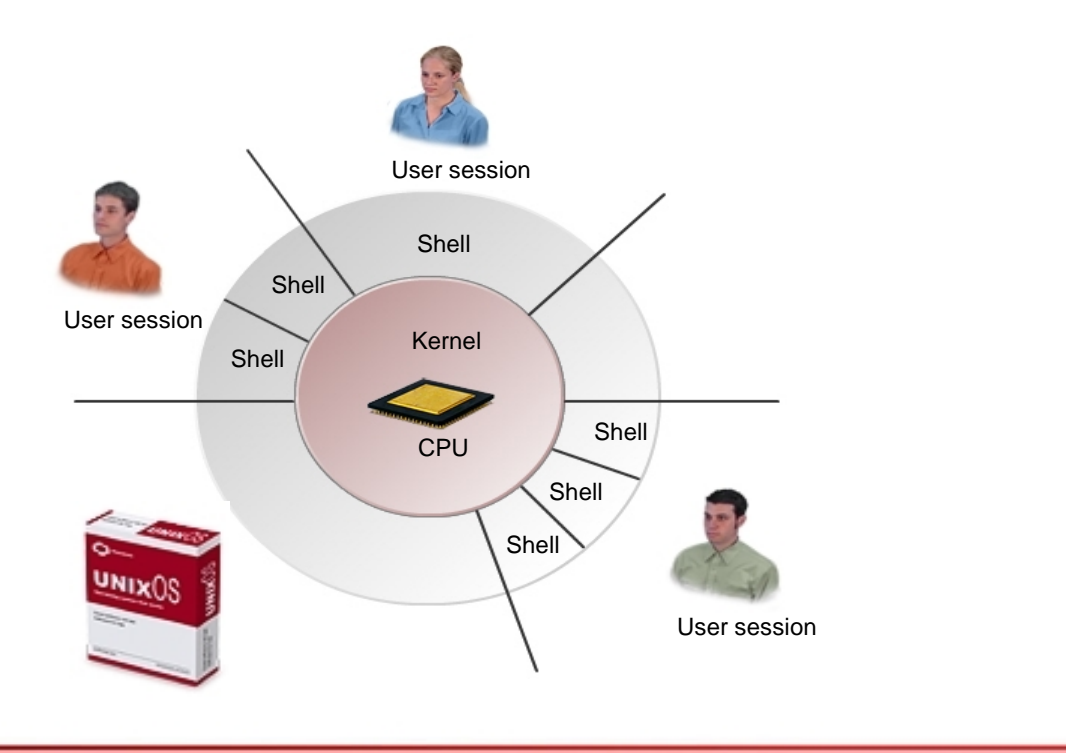

**©NIIT** 

**Ver. 1.0 Session 2 Slide 5 of 41**

#### **Linux**

Linux:

- Is an Open-standard UNIX derivative, developed by Linus Torvalds
- Incorporates built-in multitasking, multiuser, built-in networking, and a robust development platform
- Code is open. It can be downloaded, modified, and installed freely

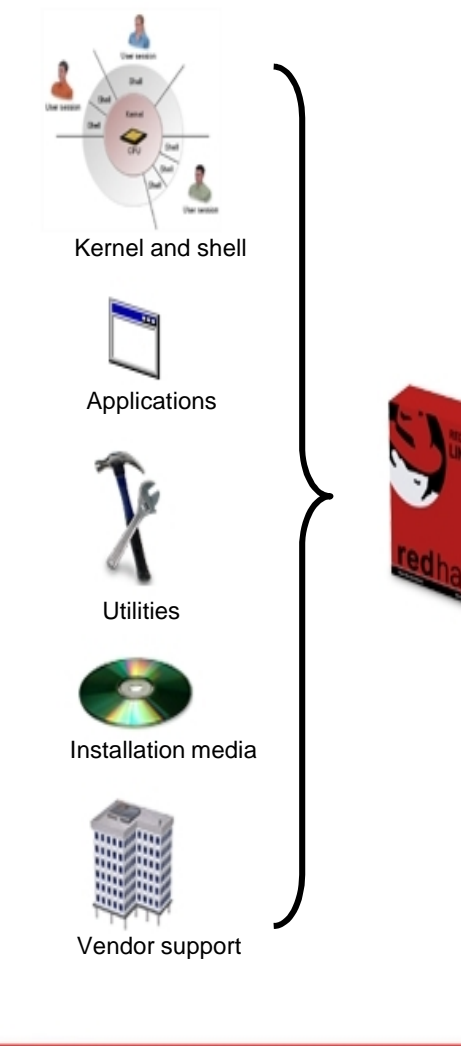

**©NIIT** 

**Ver. 1.0 Session 2 Slide 6 of 41**

# **Apple Macintosh Operating Systems**

- Mac OS® X features:
	- Multiple user support
	- Integrated Mac, Windows, and UNIX server, file, and printer browsing in the Finder
	- Safari<sup>™</sup> Web browser
	- Native TCP/IP networking
	- Many file- and network-level security features
	- Wide hardware device support with a unique Macintosh computer system design

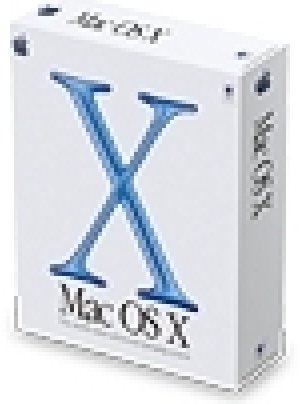

# **Windows User Interface Components**

- The primary components of the Windows user interface are:
	- Windows Desktop
	- **Taskbar**
	- Start Menu
	- Windows Explorer
	- My Computer
	- My Documents Folder
	- Control Panel
	- Command Prompt
	- My Network Places

## **The Windows Desktop**

**©NIIT** 

The *Windows desktop* is a general term for the overall contents of the computer screen that displays whenever Windows is running.

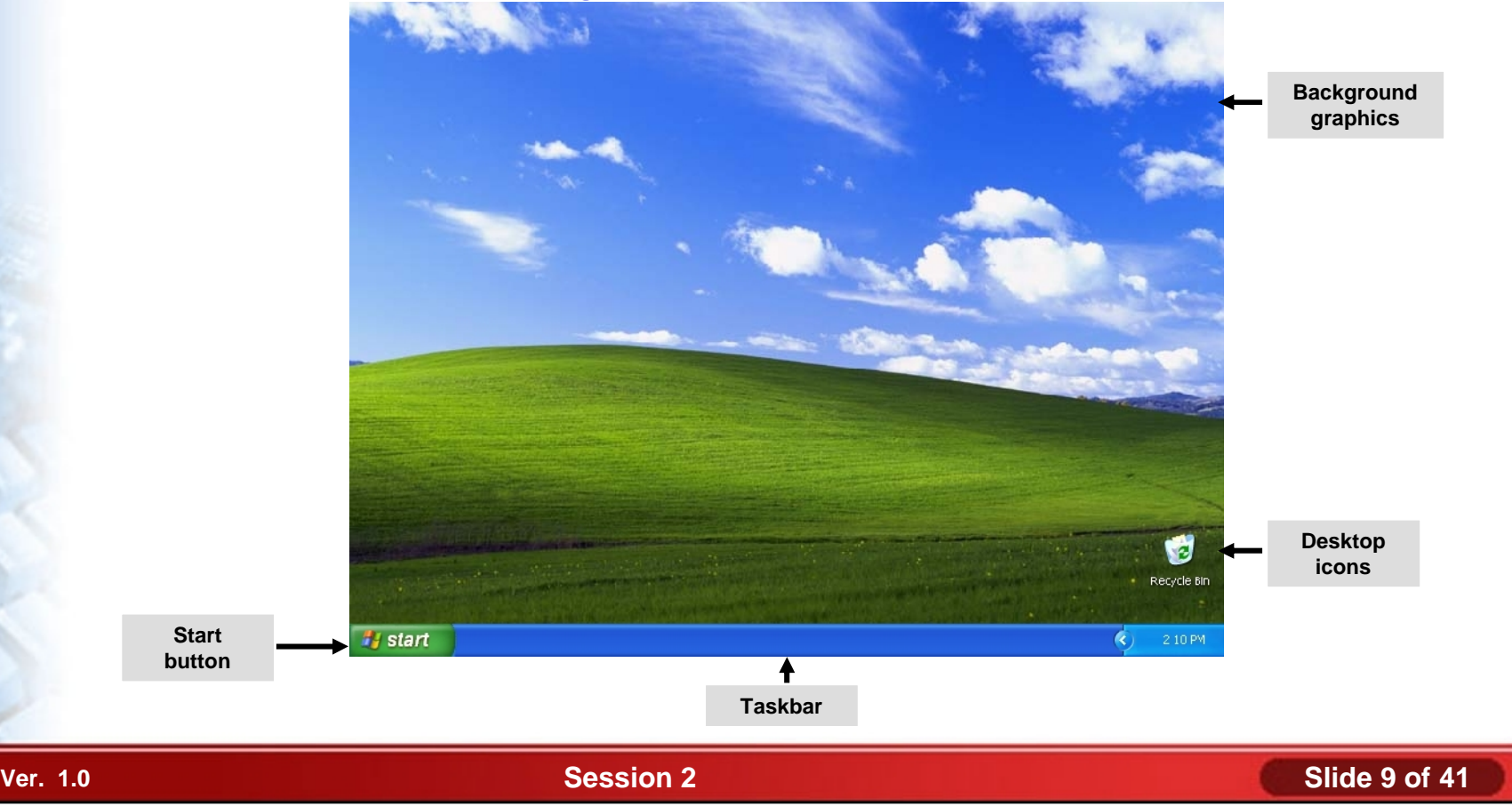

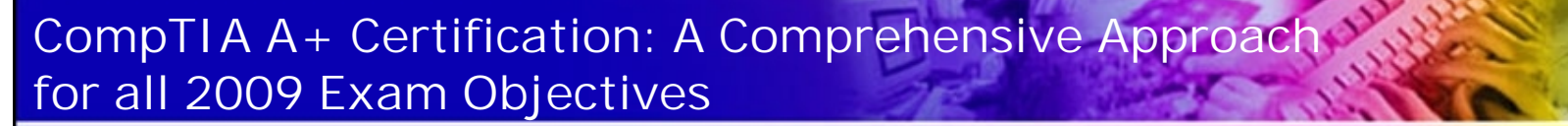

# **The Taskbar**

# The *Taskbar* is located at the bottom of the screen.

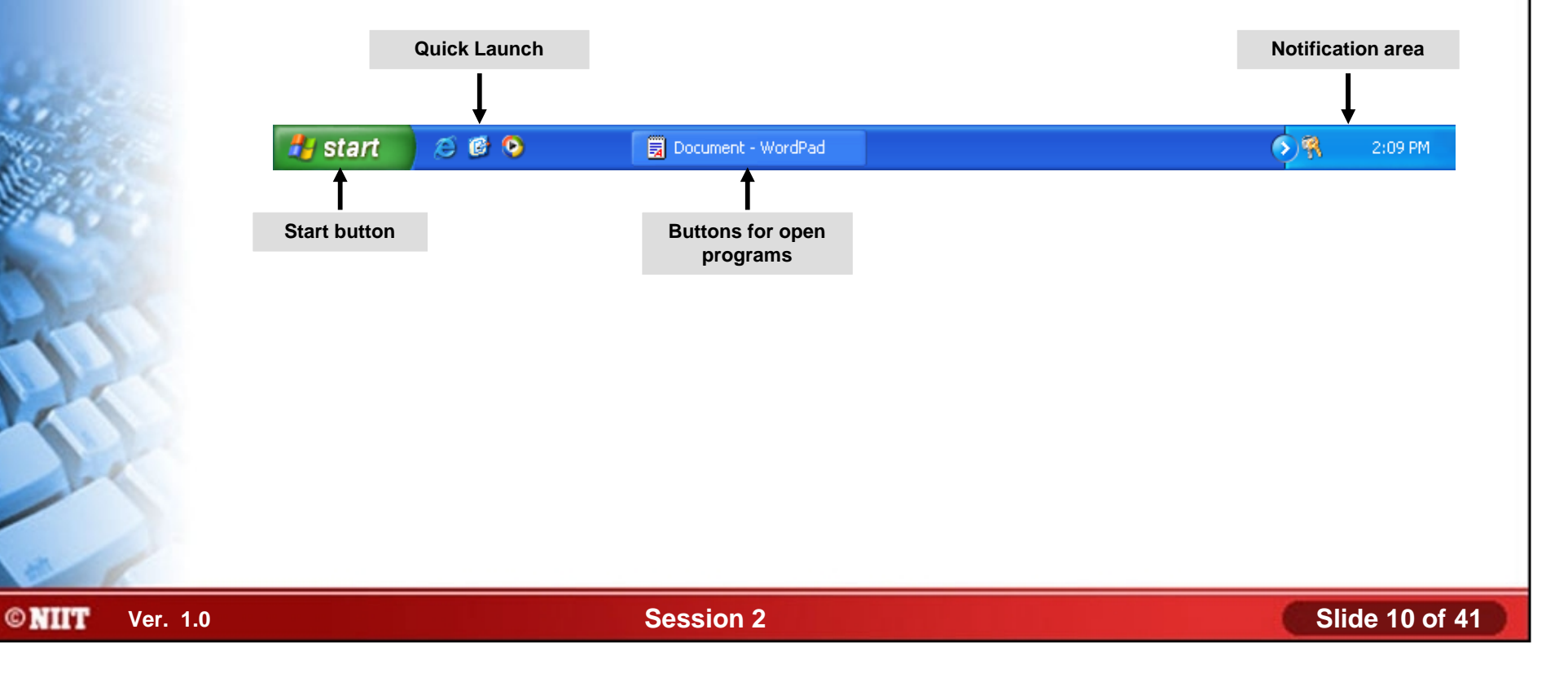

## **The Start Menu**

The *Start Menu* is the main entry point into the Windows user interface. You can access programs, tools, and documents by choosing them directly from the Start menu or from one of its sub-menus.

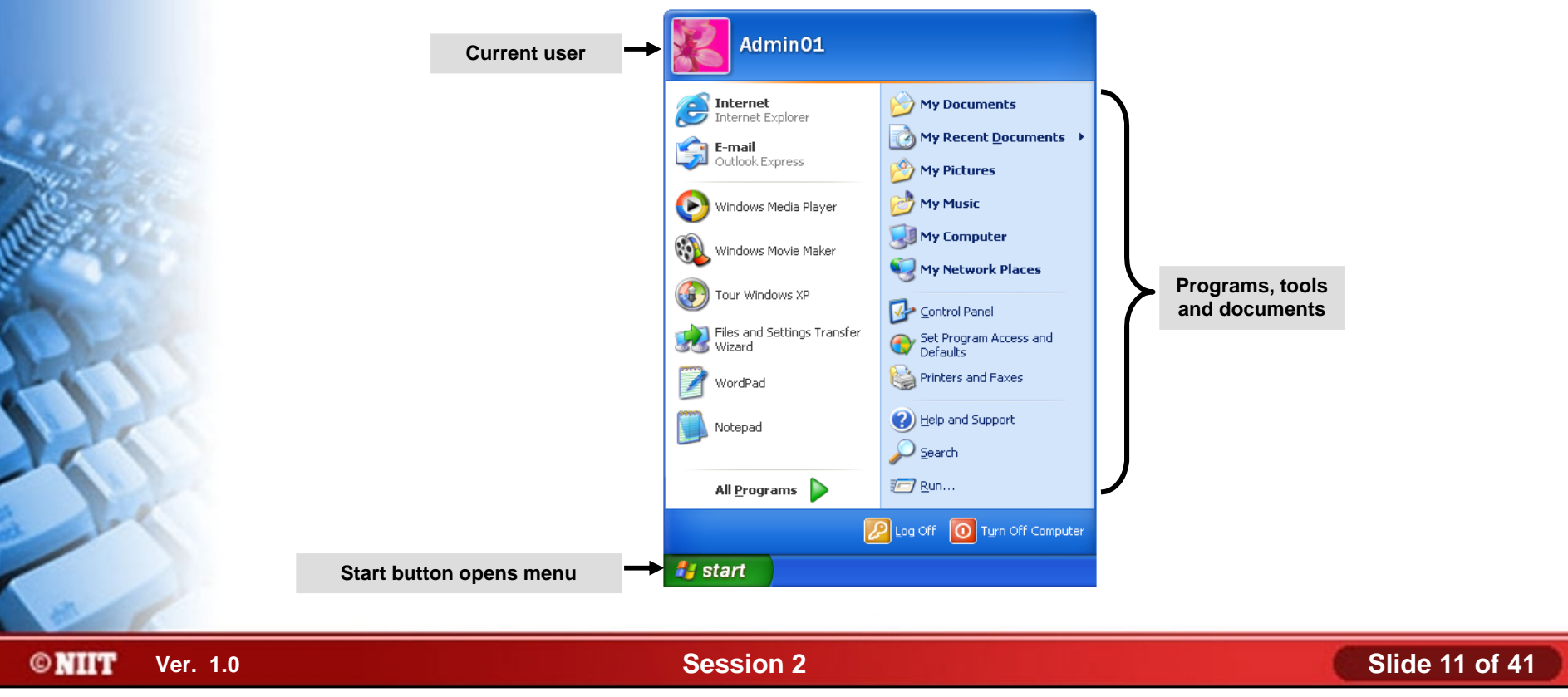

## **Activity 2-2**

# **Activity on Examining the Taskbar and Start Menu**

## **Windows Explorer**

**©NIIT** 

*Windows Explorer* is a graphical tool that enables users to manage files and folders on a computer.

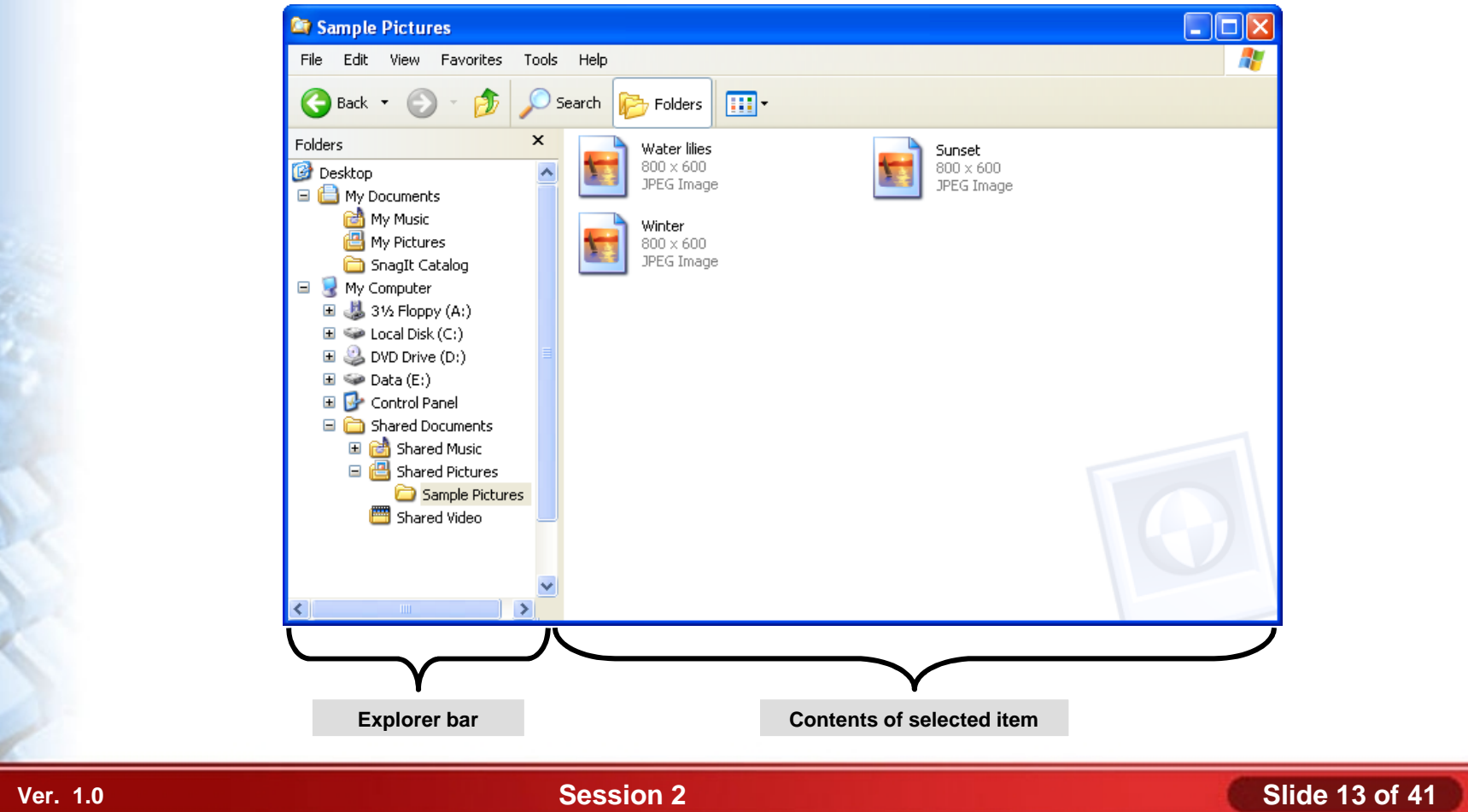

# **My Computer**

**©NIIT** 

*My Computer* is used to manage files and folders on a computer and on any storage devices attached to the computer. It has a single pane view of Windows explorer, which has an additional task pane.

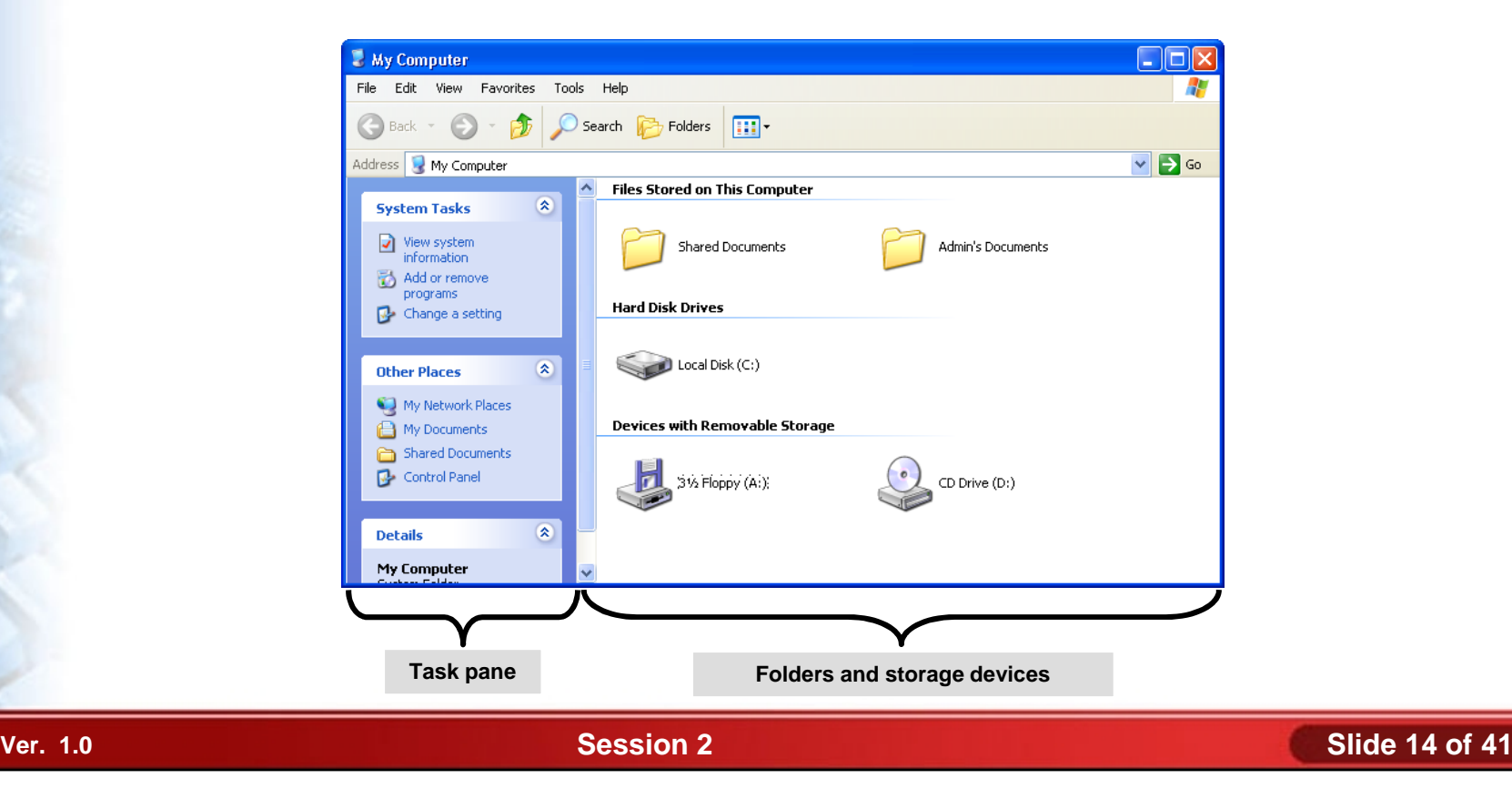

# **The My Documents Folder**

Each user on a Windows system has a personal folder named *My Documents* for storing the user's individual files.

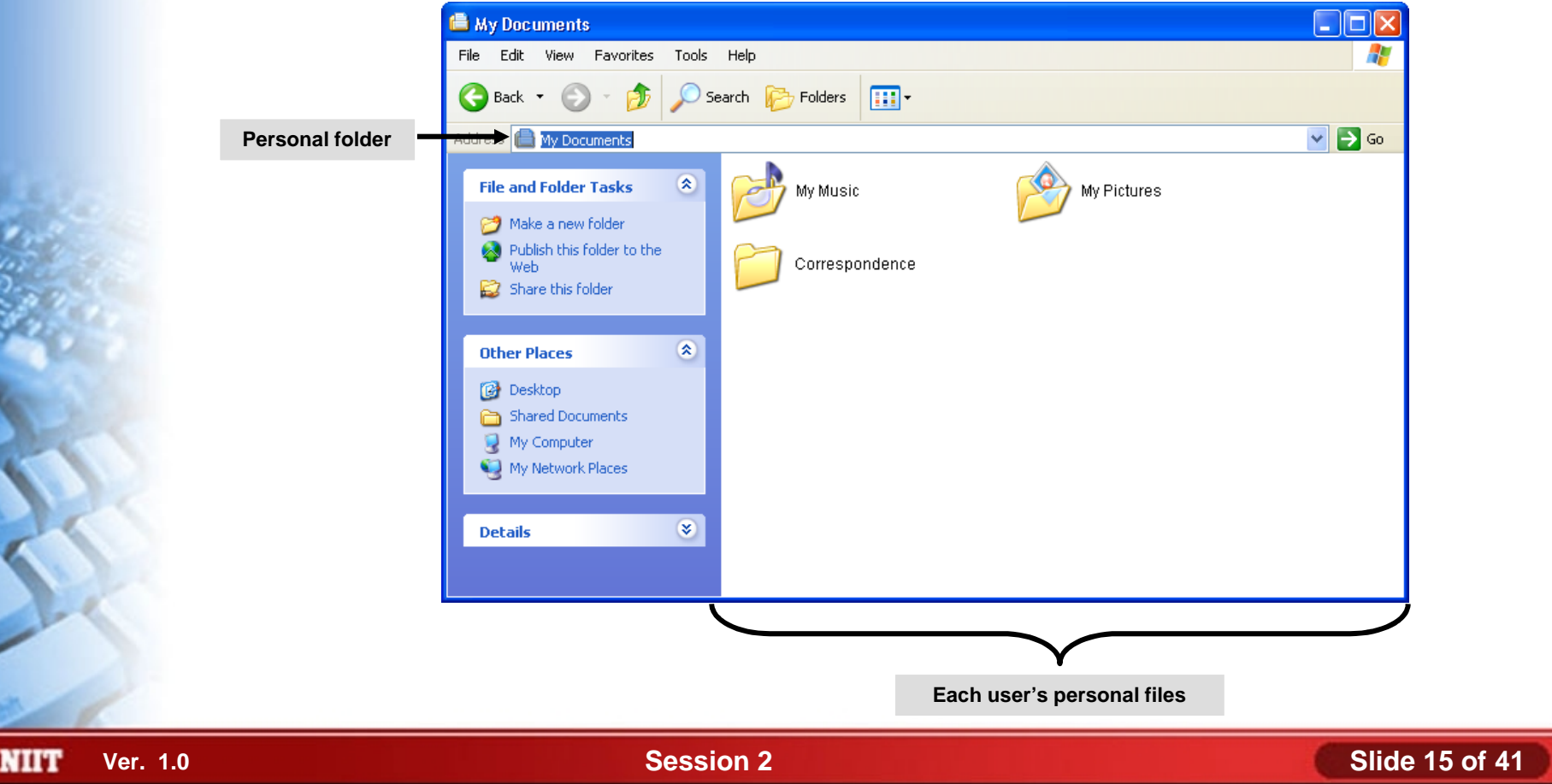

# **Activity 2-3**

# **Activity on Examining Folder Management Tools**

# **The Control Panel**

The *Control Panel* is a graphical interface that provides access to a number of utilities that you can use to configure the Windows operating system or the computer's hardware.

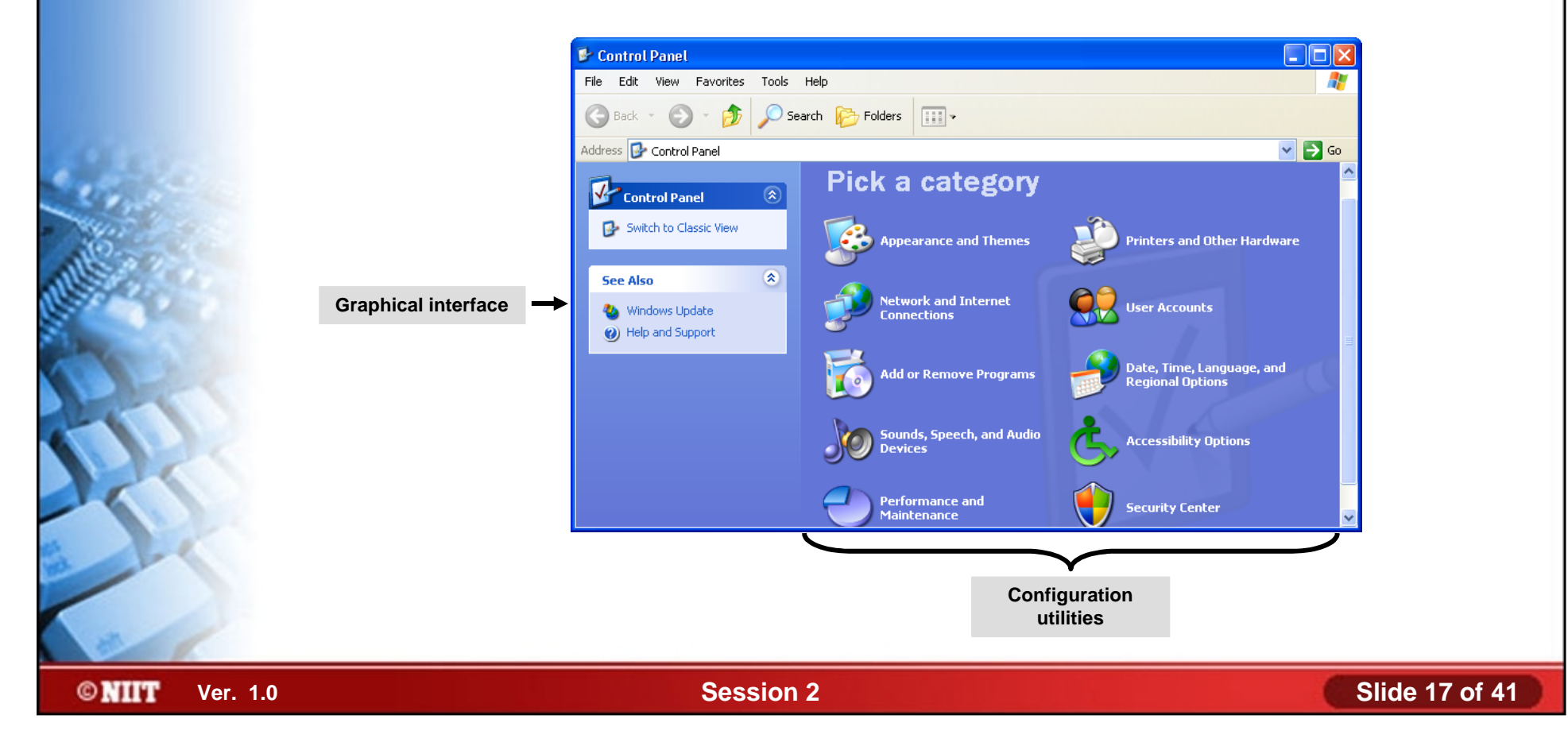

**Activity 2-4**

# **Activity on Exploring the Control Panel**

**©NIIT** 

**Ver. 1.0 Session 2 Slide 18 of 41**

### **The Command Prompt**

#### The *Command Prompt* enables you to enter text-based ♠ commands or run command-line tools.

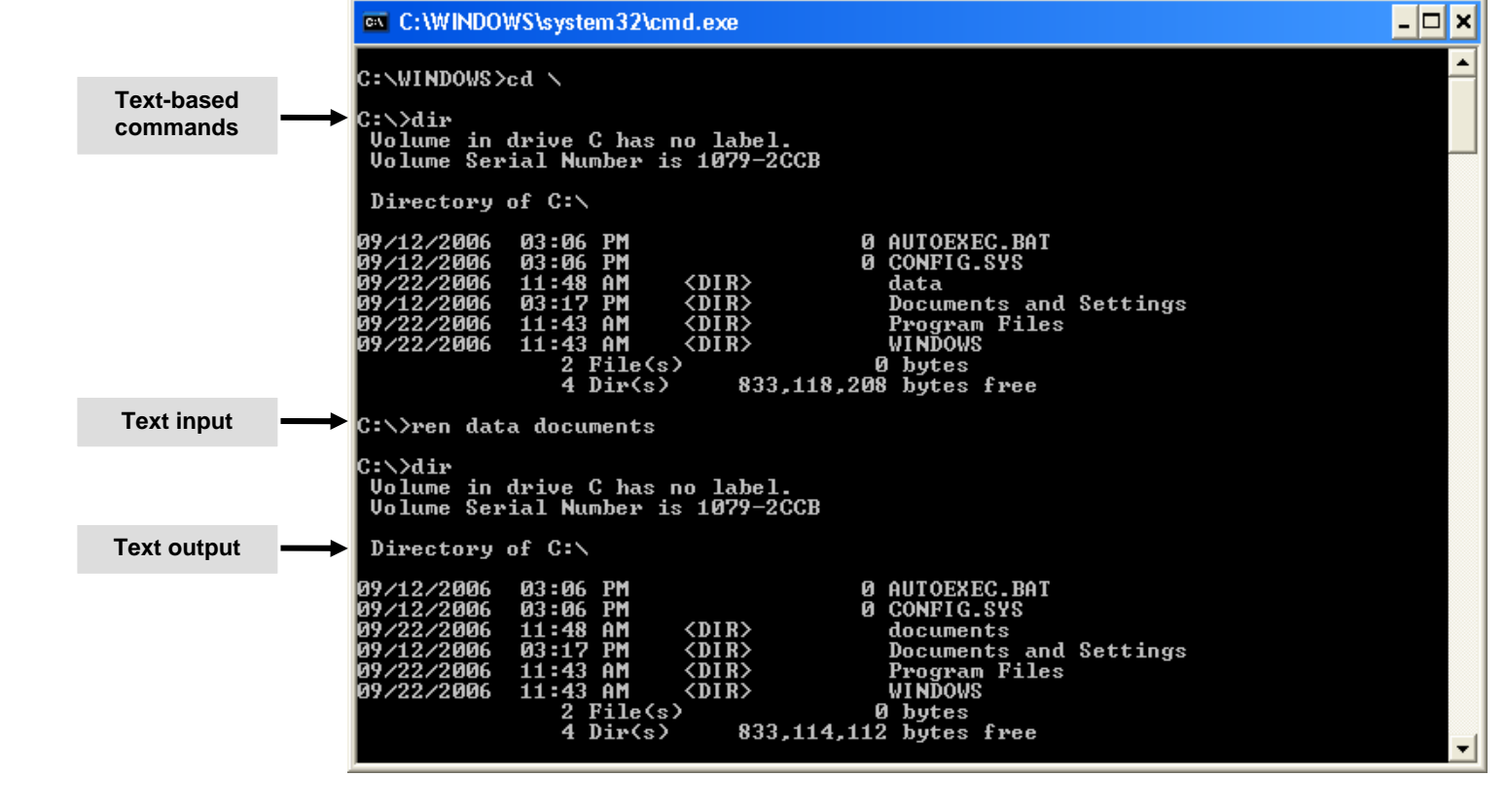

# **Activity 2-5**

# **Activity on Running the Command Prompt**

# **My Network Places**

**©NIIT** 

*My Network Places* is a view of My Computer that enables you to connect to other computers and to manage files and folders elsewhere on the network.

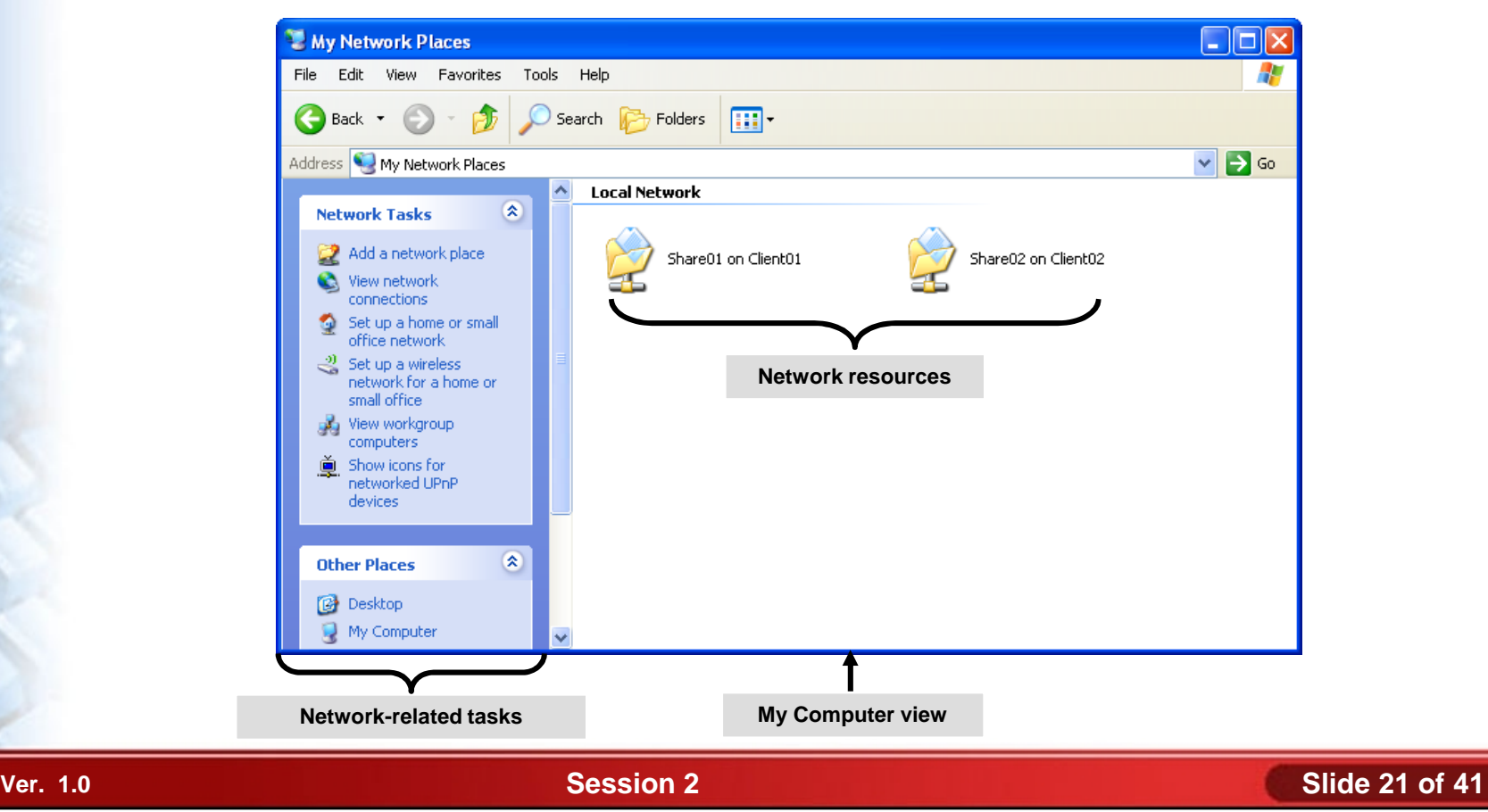

# **Activity 2-6**

# **Activity on Exploring My Network Places**

# **Windows File System Management**

- The primary tools and functions used in Windows file system management are:
	- Directories and Folders
	- File Extensions
	- File Attributes
	- File Systems
	- Shared Resources

#### **Directories and Folders**

Directory and folder are interchangeable terms for a component in a file system hierarchy that provides a container to organize files and other folders.

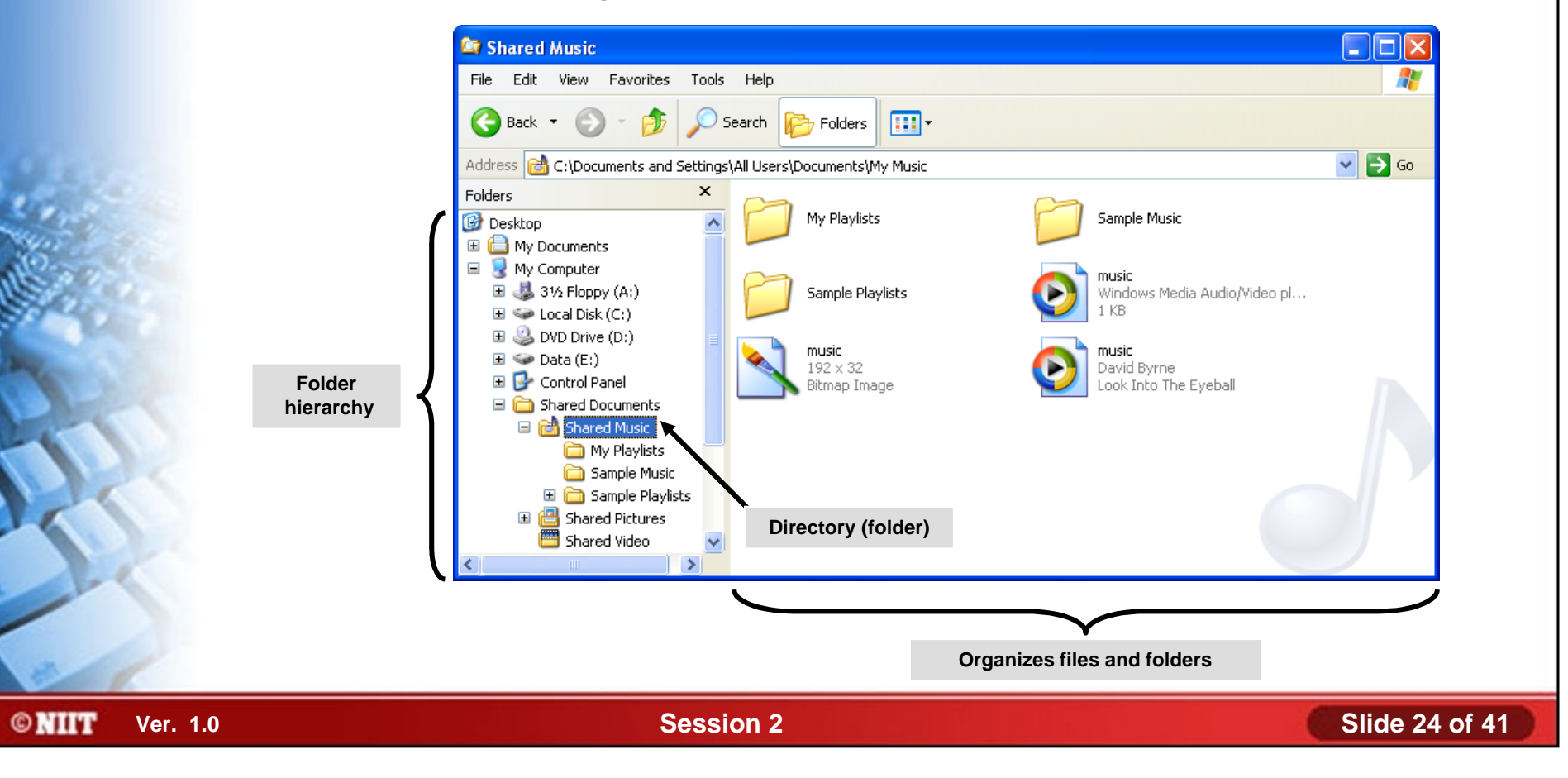

### **File Extensions**

Standard file extensions following the names of files can indicate whether a particular file is a system, program, or data file.

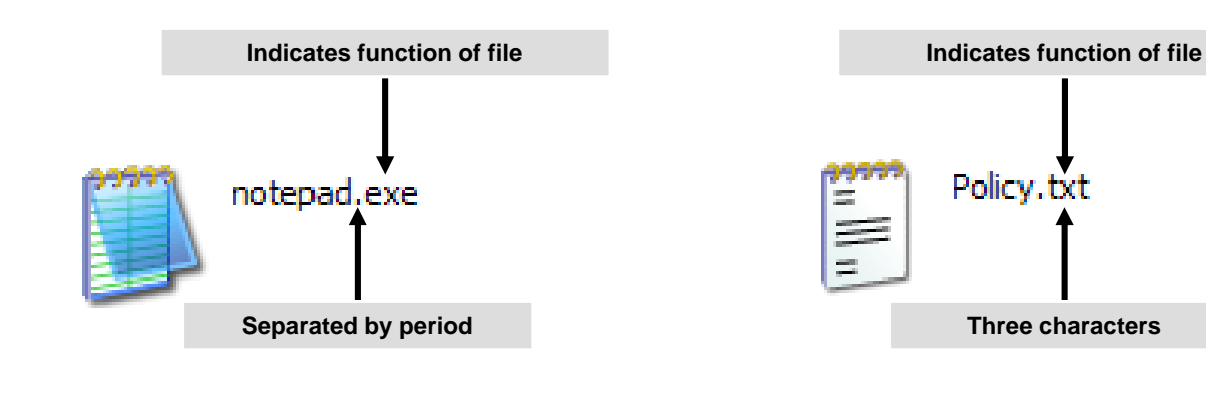

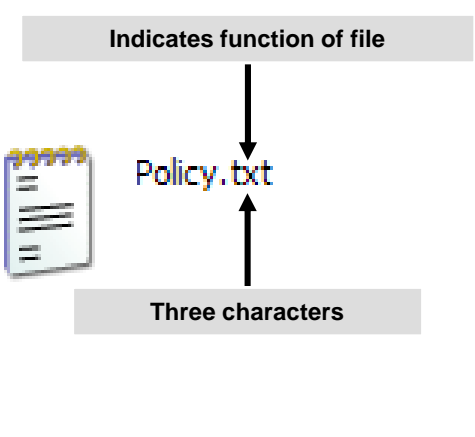

# **Activity 2-7**

# **Activity on Viewing File Extensions**

# **File Attributes**

There are several standard attributes you can set or clear on files and folders on Windows systems. They are:

- Archive
- **Hidden**
- Read-only
- **System**
- Index (Windows only)

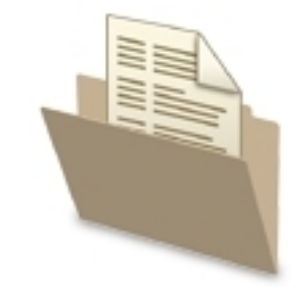

**©NIIT** 

**Ver. 1.0 Session 2 Slide 27 of 41**

# **Activity 2-8**

# **Activity on Exploring File Attributes**

# **Windows File Systems**

Windows supports several different file systems. They are:

- FAT / FAT32
	- Legacy file systems
	- Support dual-boot to DOS
	- FAT: floppy disks, very small drives
	- FAT32: enhanced for larger drives
	- No security, encryption, compression

#### **NTFS**

- **Permissions**
- **Encryption**
- **Compression**
- Large files and drives
- Media file systems
	- For other media

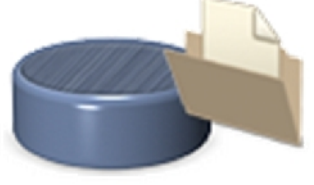

FAT/FAT32

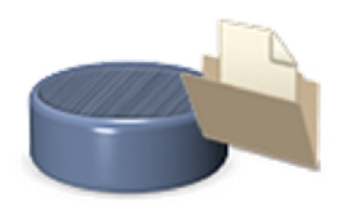

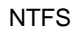

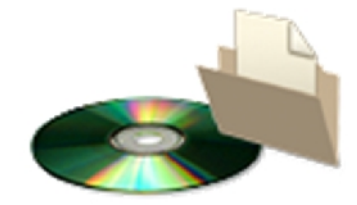

Media File Systems

**©NIIT** 

**Ver. 1.0 Session 2 Slide 29 of 41**

## **Permissions**

Permissions are security settings that control access to ♠ individual objects, such as files.

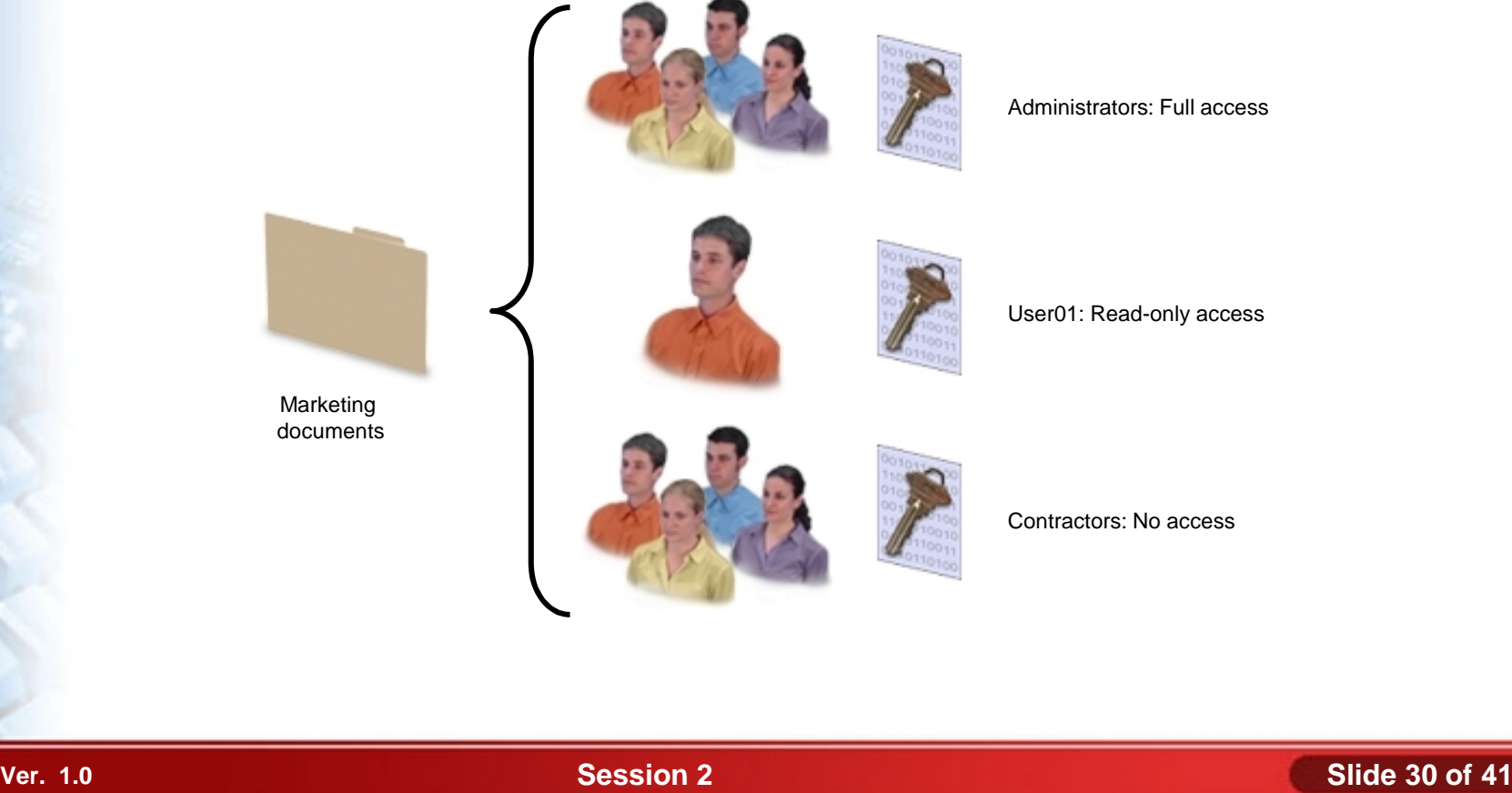

## **NTFS File Permissions**

- There are five standard NTFS permissions you can assign to files. They are:
	- Read
	- **Write**
	- Read & Execute
	- **Modify**
	- Full Control

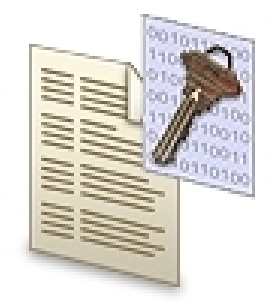

# **NTFS Folder Permissions**

- There are six standard NTFS permissions you can assign to files. They are:
	- List Folder Contents
	- Read
	- **Write**
	- Read & Execute
	- **Modify**
	- Full Control

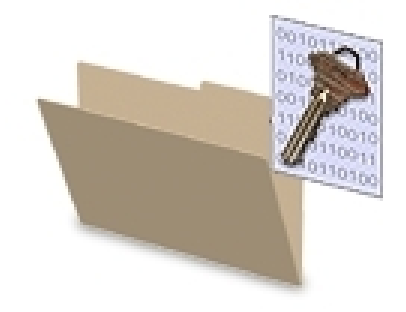

**©NIIT** 

**Ver. 1.0 Session 2 Slide 32 of 41**

#### **Shares**

A *share* is any network resource that is available to other computer users on the network. Typical shares include folders, printers, and drives.

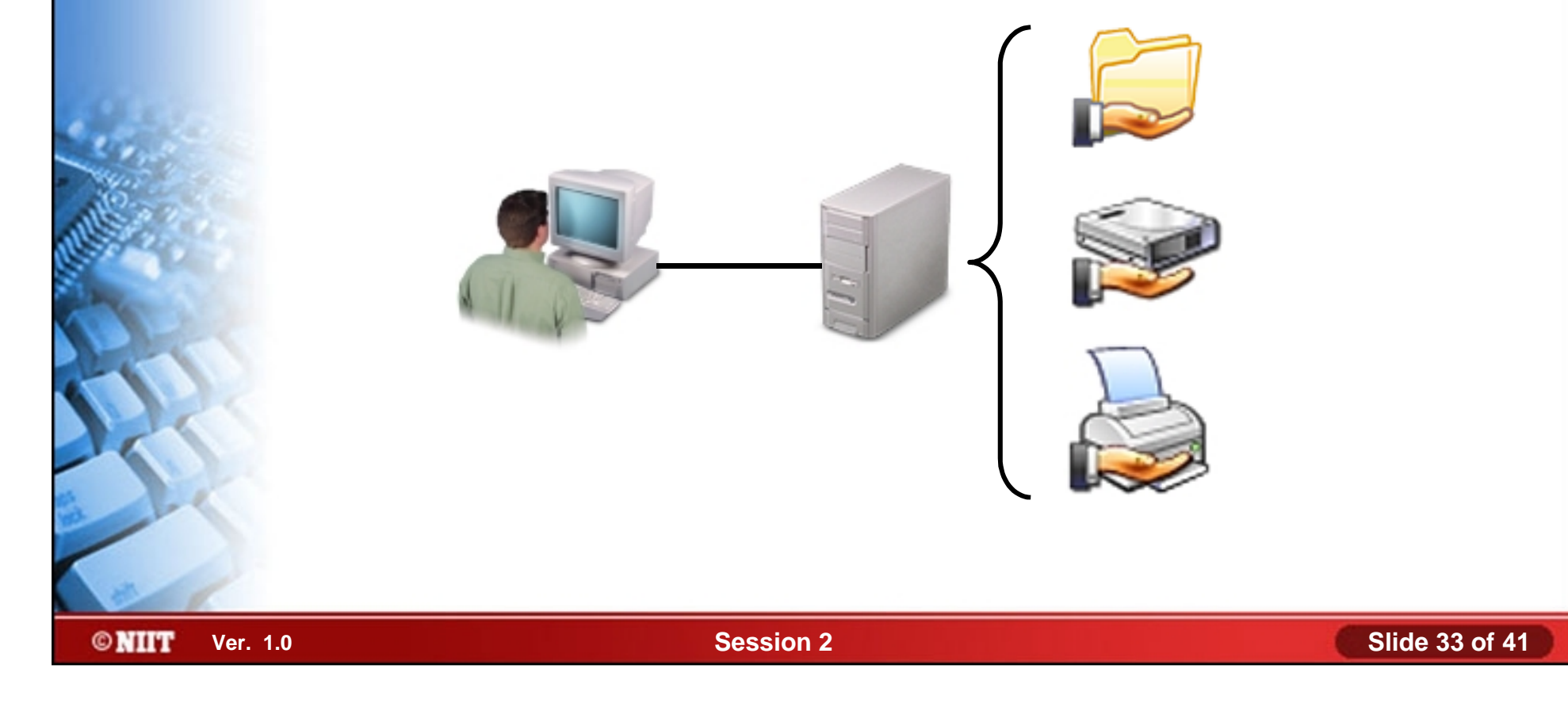

# **Shared Folder Permissions**

You can set three different levels of permissions on shared folders.

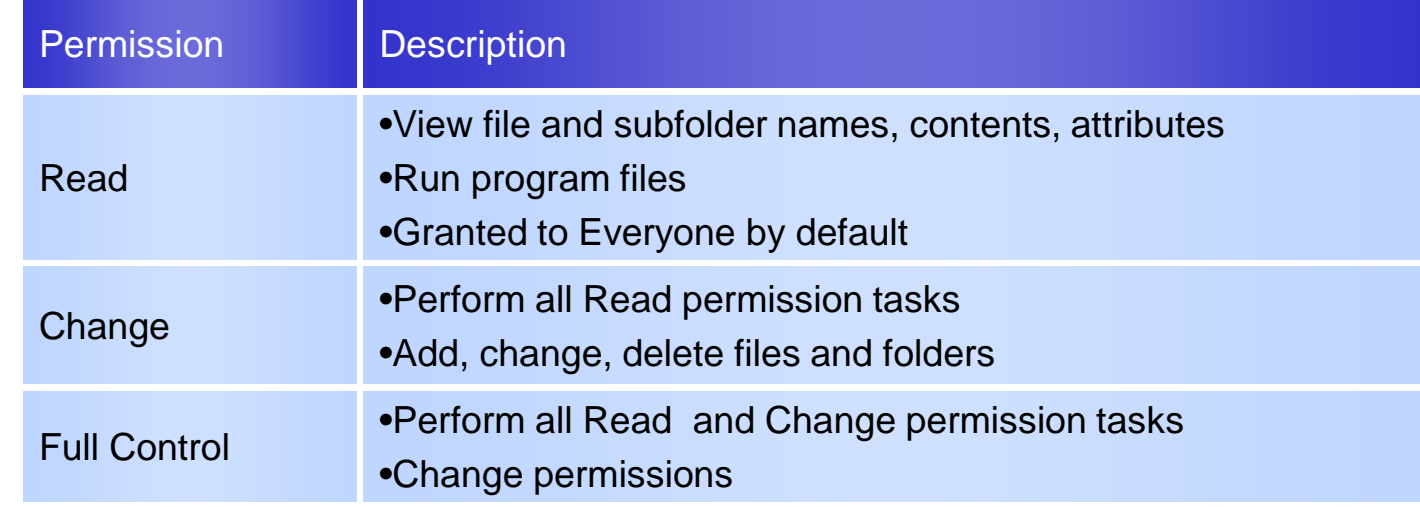

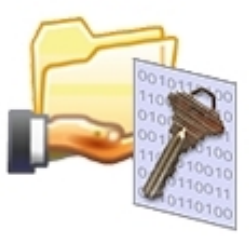

# **Activity 2-9**

# **Activity on Exploring NTFS Permissions**

# **Windows System Management Tools**

- Some of the important Windows system management tools are:
	- The Computer Management Console
	- The Registry

# **The Computer Management Console**

**©NIIT** 

*Computer Management* is the primary administrative tool you will use to manage and configure a Windows XP **COMPUTER.** Single console

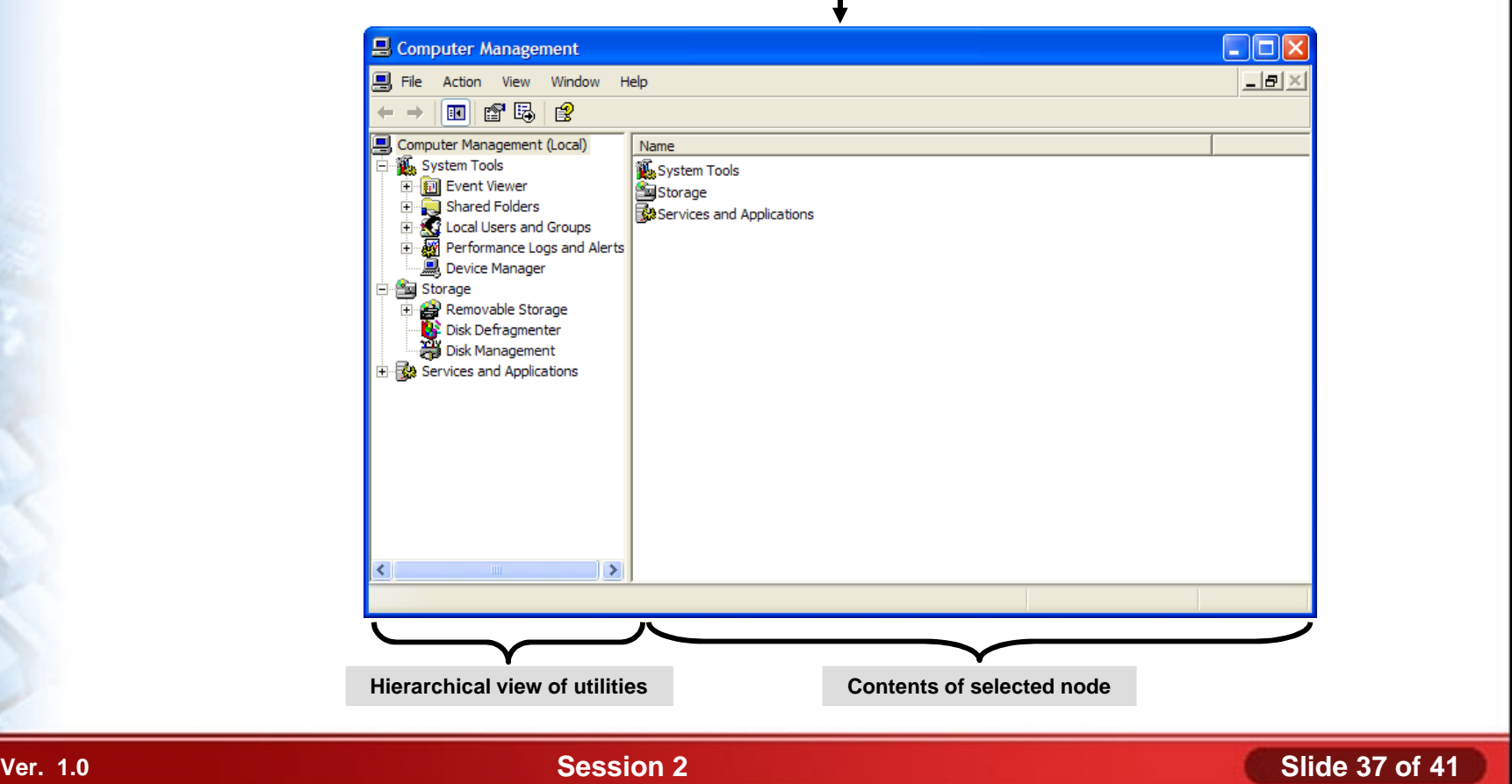

# **Activity 2-10**

# **Activity on Examining Computer Management**

# **The Registry**

The *registry* is the central configuration database where Windows stores and retrieves startup settings, hardware and software configuration information, and information for local user accounts.

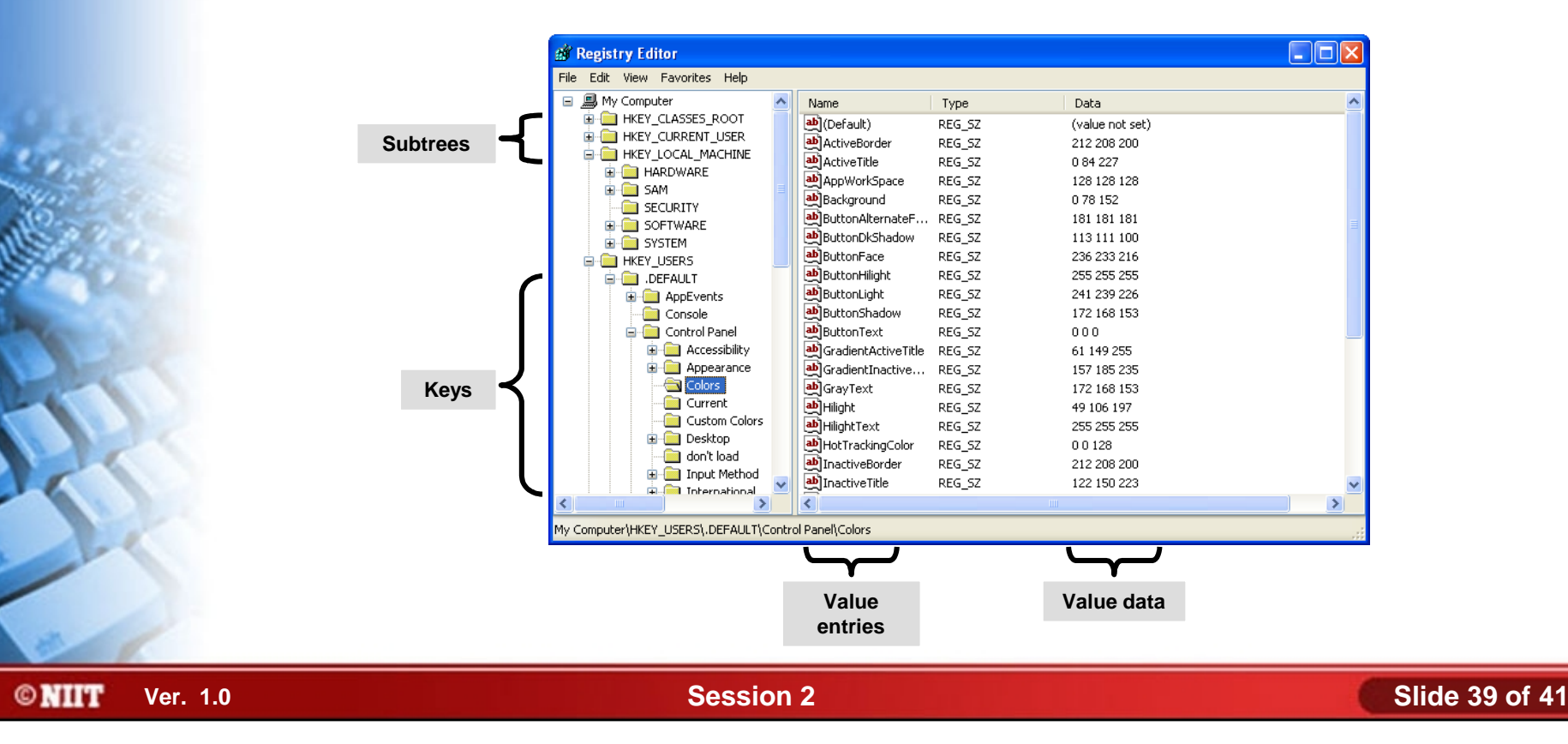

# **Activity 2-11**

# **Activity on Examining the Structure of the Registry**

### **Summary**

- In this session, you learned that:
	- The commonly used operating system on a personal computer are Microsoft Windows, Unix, Linux, and Apple Macintosh Operating Systems.
	- The primary components of the Windows user interface are Windows desktop, taskbar, start menu, Windows explorer, My Computer, My Documents folder, control panel, command Prompt, and My Network Places.
	- The primary tools and functions used in Windows file system management are directories and folders, file extensions, file attributes, file systems, and shared resources.
	- Some of the important Windows system management tools are computer management console and registry.